## **Section 1 | Getting Started on Zoom**

**Sign up** 

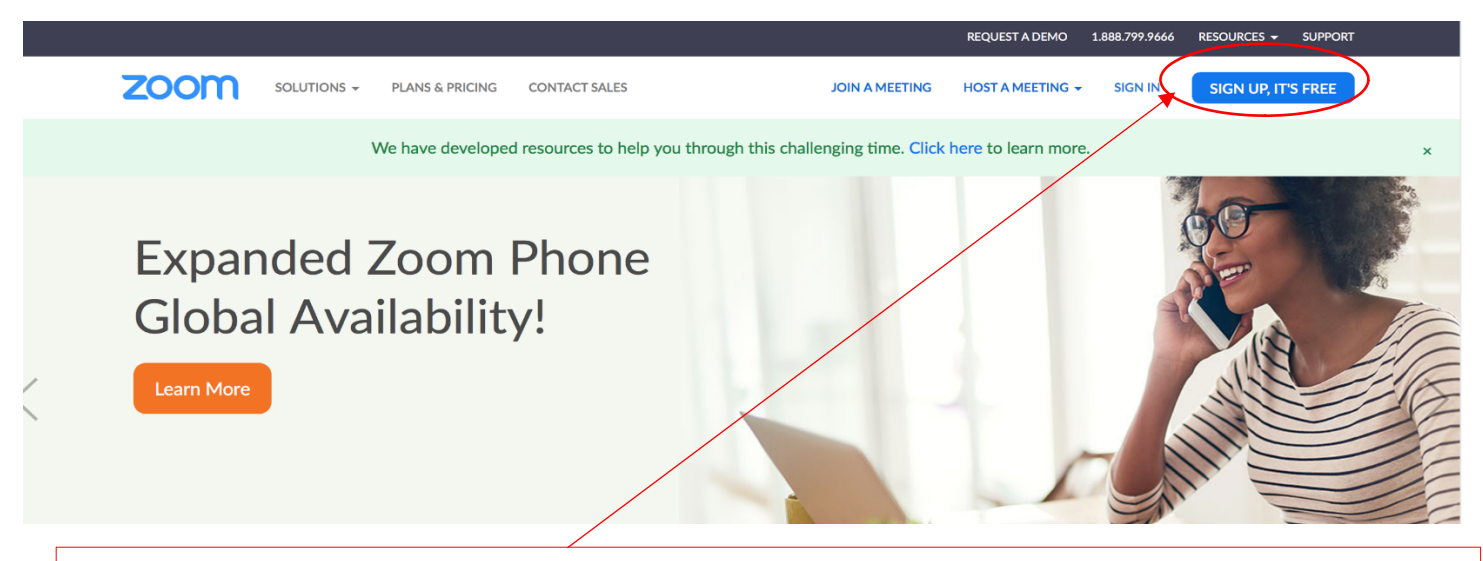

Click the **Sign up, It's Free button** to create a free zoom account.

\*\*\**Although, you don't need to have a zoom account to join a zoom class it is helpful to have in order to track multiple classes you take*

**Activate your account** 

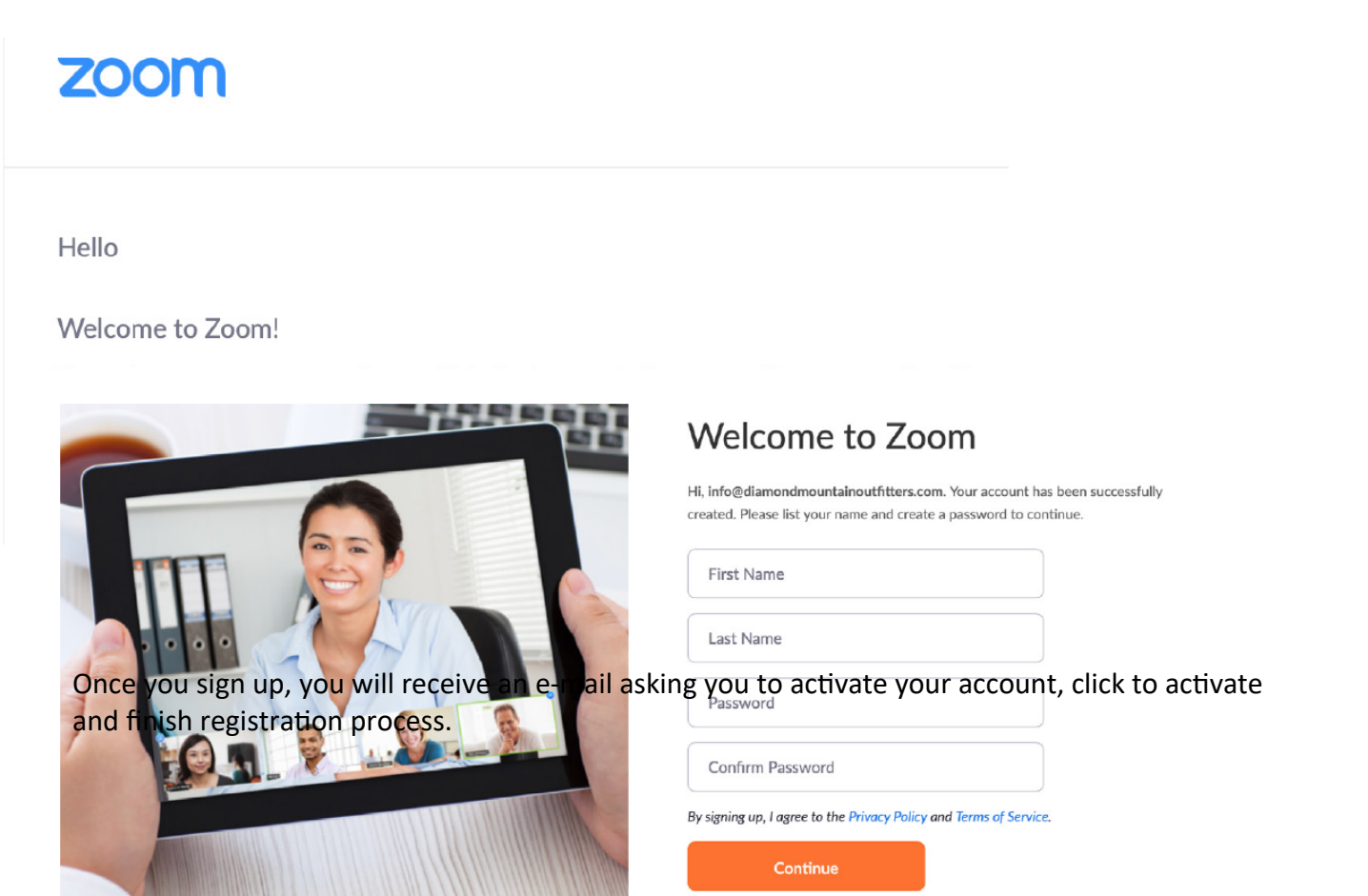

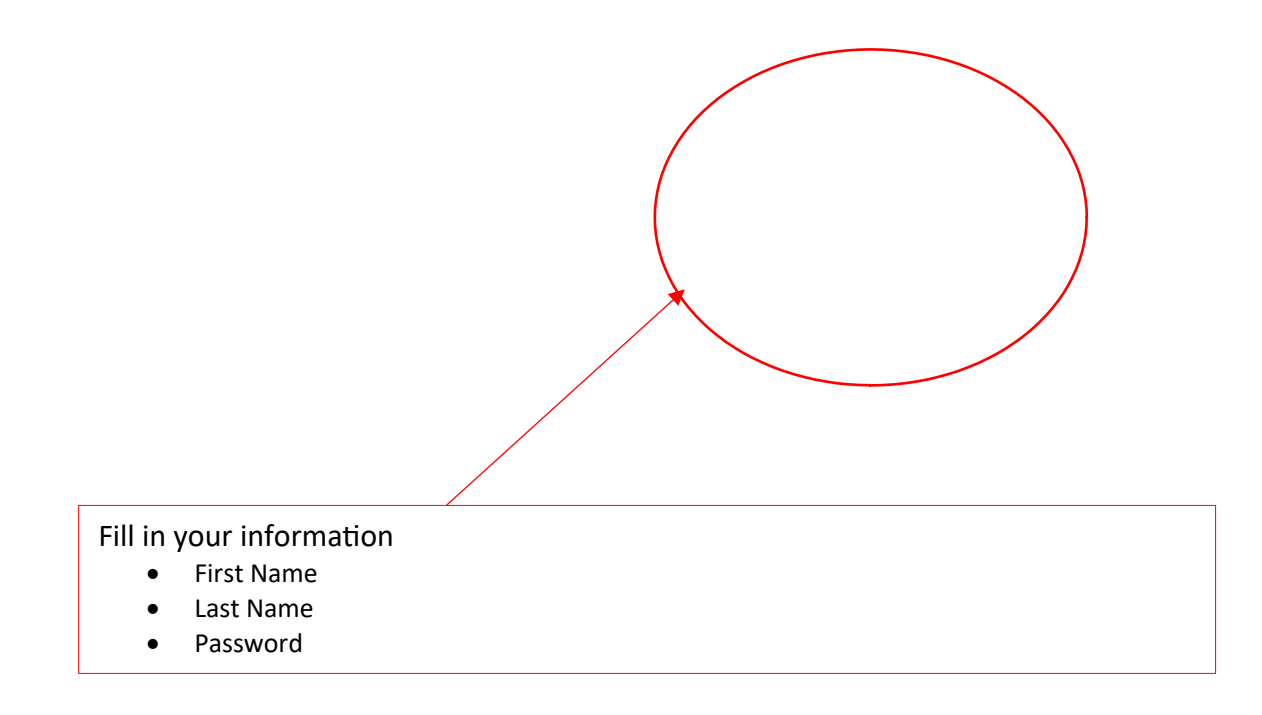

**Section 2 | Joining a Meeting**

- **Before you join a meeting, please be sure you join from:**
- Computer
- Laptop

\*\*\*Please note, you will need a webcam and headphones (or mic) to be seen and heard during the zoom class be sure to have a webcam and headphones

\**Please have updated software to ensure proper connectivity*

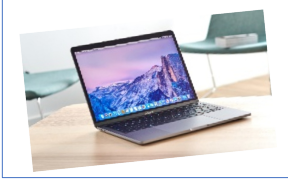

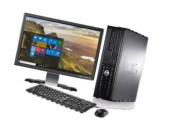

- Tablet
- Smartphone

\*\*\*Please note, you will need to download the zoom app on your device before the class

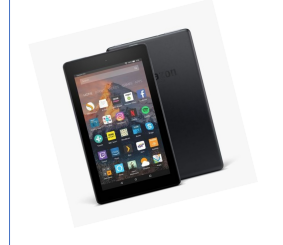

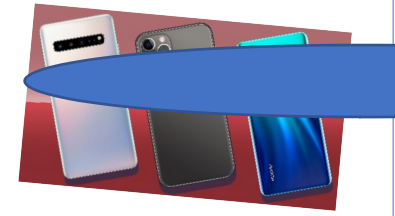

**Joining the Meeting** 

You are invited to a Zoom meeting. When: Mar 23, 2020 10:00 AM Pacific Time (US and Canada)

> Click to join this meeting: https://cccconfer.zoom.us/j/595171495

You will receive an email providing you with a link to the zoom meeting, please click on this link at the scheduled class time

**Connecting to the class** 

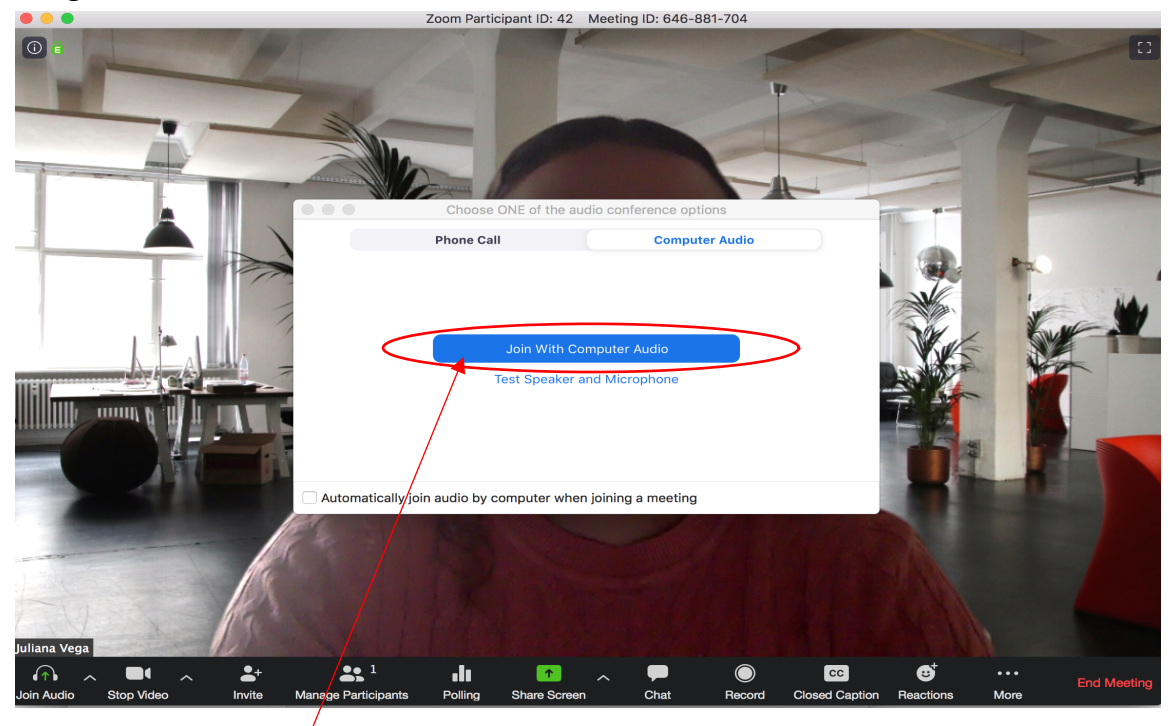

Once you click the link to join the meeting you will be taken to this screen, please join with computer audio so everyone in the meeting can hear you.

## **Section 3 | In Class Best Practices**

- Turn your camera on and have your camera at eye level.
- Stay muted unless you're talking to reduce background noise.
- $\bullet$  Make sure you sit in a well-lit and quiet place.
- Be mindful of what's going on behind you. Think about having solid wall behind you or turning on the virtual background.

## **Section 4 | In Class Participation**

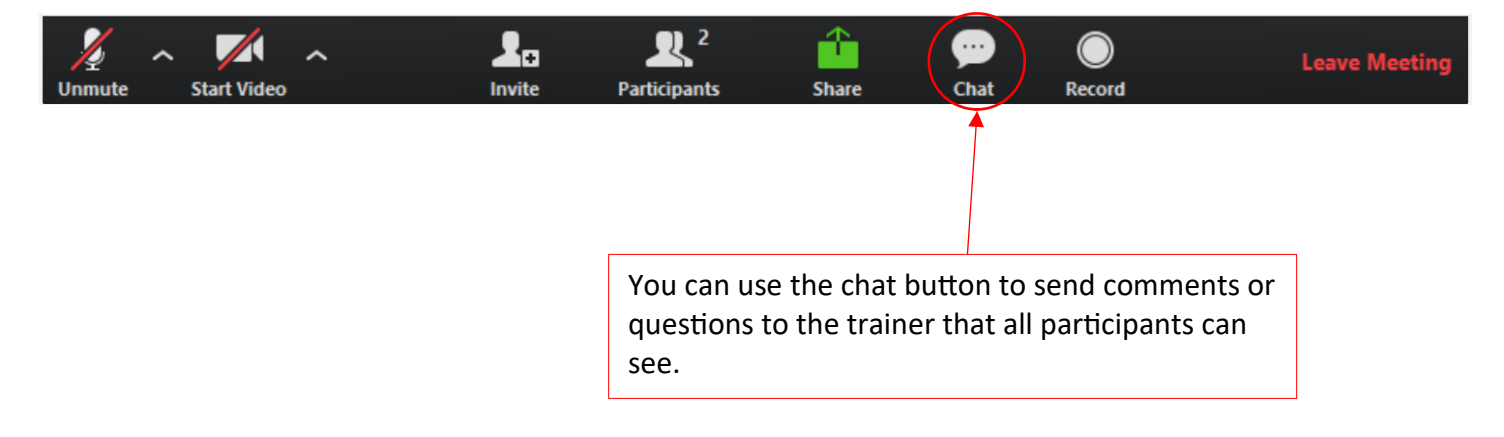